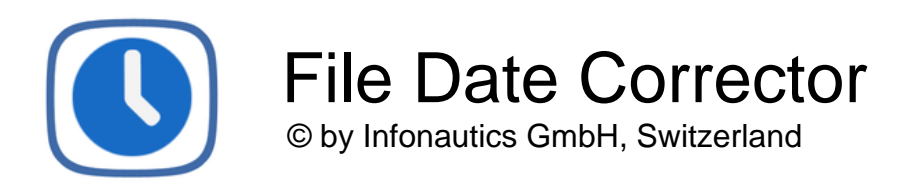

**File Date Corrector** ist ein Programm für Windows™ und kann das vom System bereitgestellte Datei-Datum "Erstellt" und "Geändert" korrigieren. Die Korrektur erfolgt nach einer Vorschau entsprechend den in den Dateien enthaltenen Meta-Informationen, gemäss einem festgelegten Datum, oder das Datum kann aus dem Dateinamen extrahiert werden.

Die Korrektur des Datei-Datums wird häufig benötigt, wenn Dokumente und Bilder auf andere Computer oder Festplatten kopiert werden und dadurch vom System ein neues Datei-Datum "Erstellt" des Zeitpunktes des Kopierens erhalten. Für viele Anwendungen ist es aber wichtig, dass das System als Datei-Datum das ursprüngliche Erstellungs- und Änderungsdatum der Dateien anzeigt.

Viele Dateiformate von Dokumenten, Bildern und anderen Mediendateien enthalten sogenannte 'Eingebettete Meta-Informationen', die auch das ursprüngliche Erstellungs- bzw. Aufnahmedatum und das letzte Änderungsdatum beschreiben. File Date Corrector kann aus diesen Meta-Daten die nötigen Informationen herausziehen und unter Berücksichtigung der korrekten Zeitzone das Dateidatum "Erstell" und "Geändert" im System korrigieren.

Alternativ kann das Programm auch ein festgelegtes Datum anwenden oder das jeweilige Datum gemäss einem flexibel bestimmbaren Datums- und Zeitformat aus dem Dateinamen extrahieren. Speziell nützlich nach der Übernahme von Dateien ab einem Smartphone oder Tablet ist die Möglichkeit, das Datum "Geändert" auf das Datum "Erstellt" zu übertragen, weil das Geändert-Datum meistens noch dem originalen Aufnahme-/Erstelldatum entspricht.

Alle Möglichkeiten können gleichzeitig angewendet werden und die entsprechenden Prioritäten sind beliebig einstellbar. Zusätzlich kann das Verzeichnisdatum entsprechend den enthaltenen Dateien angepasst werden.

Die frei verfügbare Demo-Version zeigt in der Vorschau die anzuwendenden Änderungen. Für die effektive Ausführung der Korrekturen wird die Vollversion benötigt. Diese kann durch einen Lizenzschlüssel freigeschaltet werden, der für einen kleinen Betrag direkt online gekauft werden kann (Shareware).

### **Systemvoraussetzungen**

Betriebssystem Windows™ 7/8/10/11 (32 Bit und 64 Bit). Ca. 15 MB Speicherplatz auf der Festplatte.

## **Programminstallation**

Starten Sie das Installationsprogramm und folgen Sie den Anweisungen. Danach steht ein Eintrag im Start-Menü und eine Programmverknüpfung auf dem Desktop für den Start des Programmes zur Verfügung.

Sowohl das Installationsprogramm wie auch das Programm selber sind digital signiert. Bitte überprüfen Sie vor deren Start die **Gültigkeit der Digitalen Signatur** der ausführbaren EXE-Dateien (Kontextmenü: Eigenschaften: Digitale Signaturen: Infonautics GmbH öffnen). Bei ungültiger oder fehlender Signatur wurde das Programm von Dritten verändert und kann dadurch Schaden anrichten. Wenden Sie sich in diesem Falle an den Hersteller der Software, um die Original-Software zu erhalten (siehe "Kontakt" auf der letzten Seite).

## **Vollversion / Lizenzschlüssel**

Für die effektive Ausführung der Korrekturen wird die Vollversion benötigt. Diese kann durch die Eingabe eines Lizenzschlüssels freigeschaltet werden, welcher unter folgender Adresse für einen geringen Betrag direkt online gekauft werden kann:

<http://www.infonautics-software.ch/dateidatumkorrigieren/kaufen/>

Diese Lizenz ist zeitlich unbeschränkt und für alle zukünftigen Aktualisierungen gültig.

## **Programmoberfläche**

Das Programm unterstützt die Korrektur des Dateidatums in wenigen einfachen Schritten:

- **1. Verzeichnis wählen**, um den Startpunkt der Dateikorrekturen zu bestimmen.
- **2. Korrektur einstellen**, um die Art des zu korrigierenden Dateidatums zu bestimmen.
- **3. Details einstellen**, um konkrete Datums- und Zeitwerte zu bestimmen.
- **4. Vorschau,** um alle beabsichtigten Korrekturen zu überprüfen.
- **5. Korrigieren**, um die Datumskorrekturen definitiv auszuführen.

#### **1. Verzeichnis wählen**:

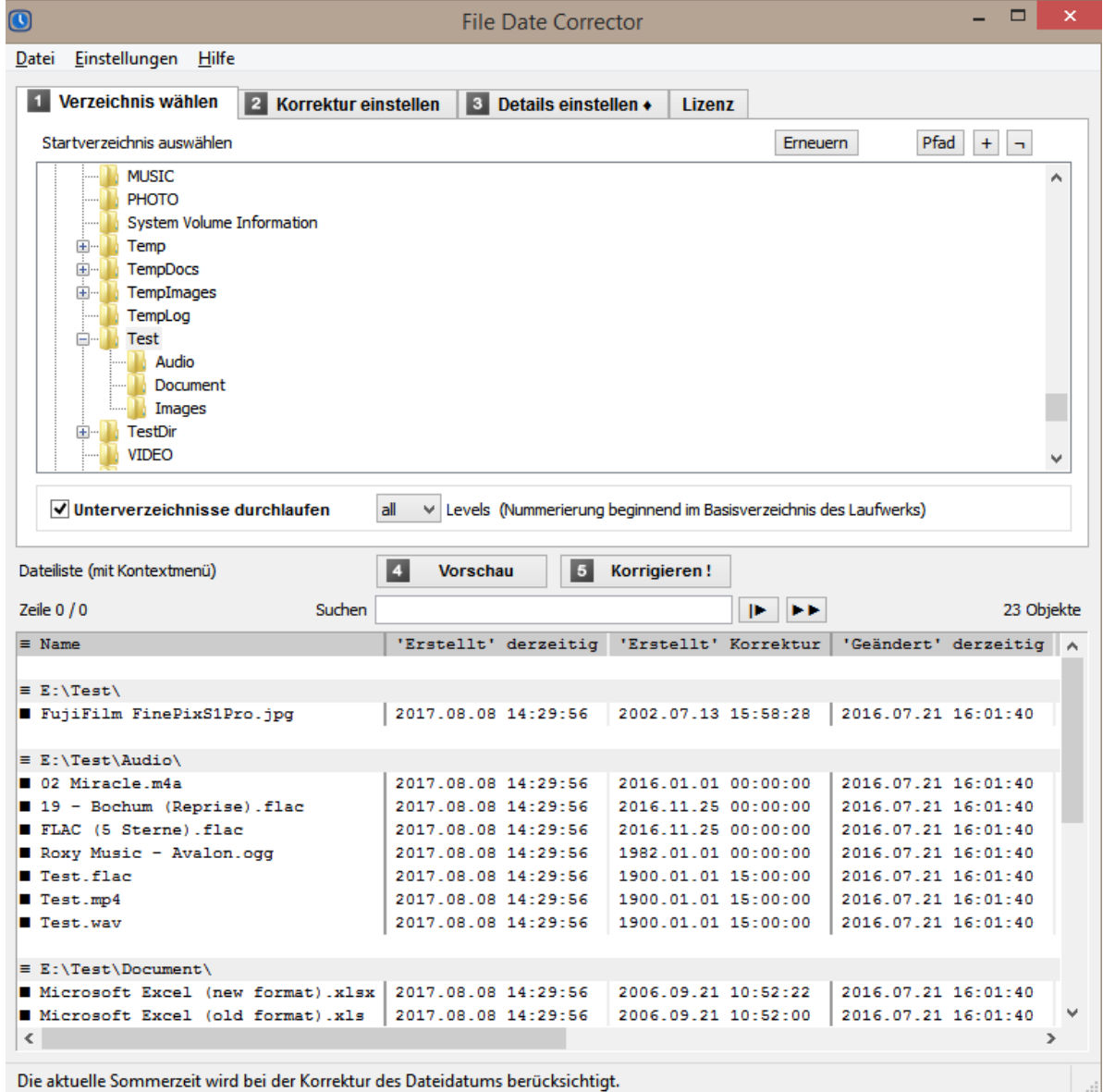

# **2. Korrektur einstellen**:

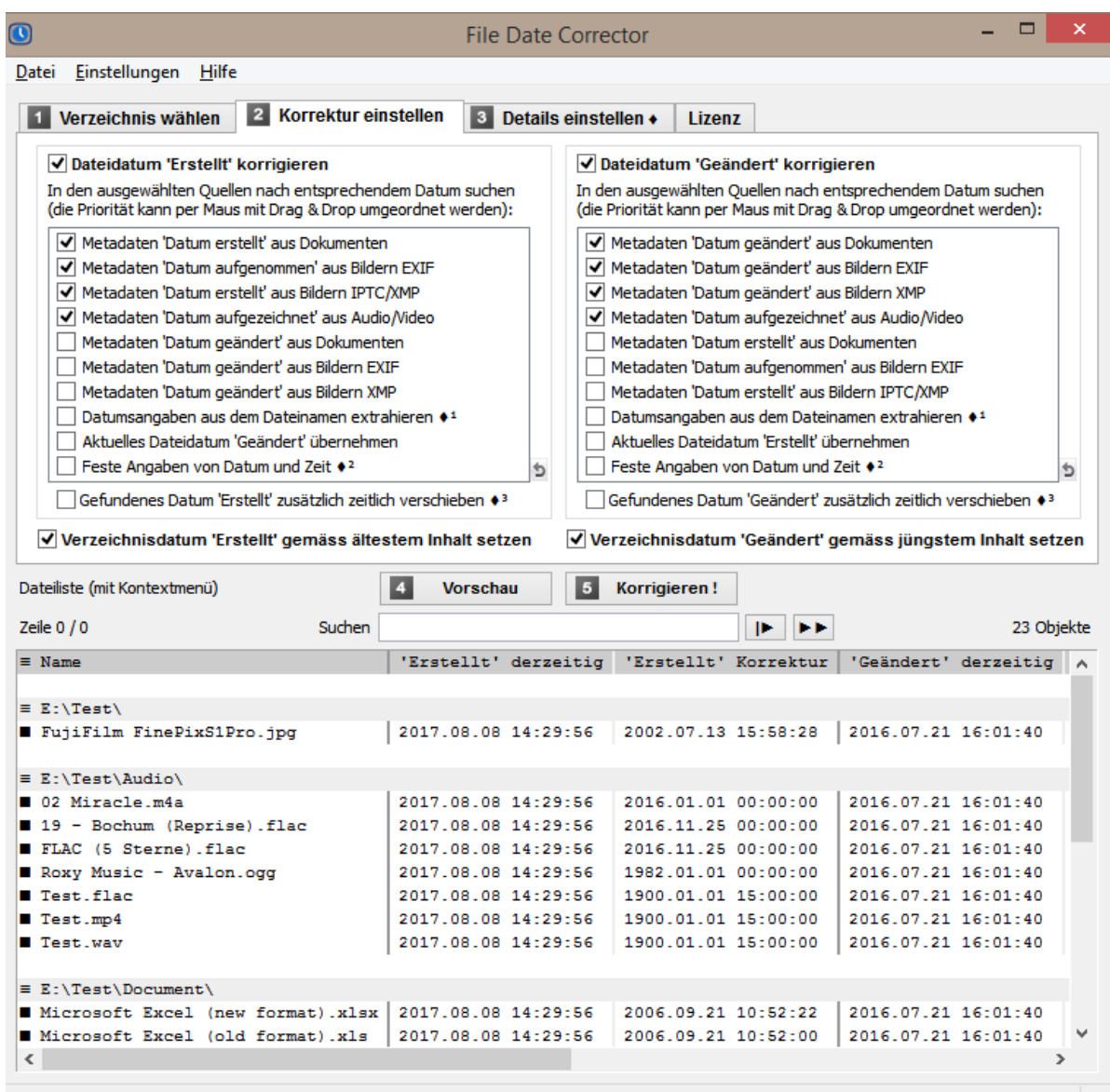

Die aktuelle Sommerzeit wird bei der Korrektur des Dateidatums berücksichtigt.

Auswahl des zu ändernden Dateidatums "Erstellt" und/oder "Geändert". Auswahl und Priorisierung der Quellen für die Datumsanpassungen. Auswahl einer zusätzlichen zeitlichen Verschiebung der gefundenen Dati. Anpassung des Verzeichnisdatums an den ältesten und jüngsten Inhalt.

### **3. Details einstellen**

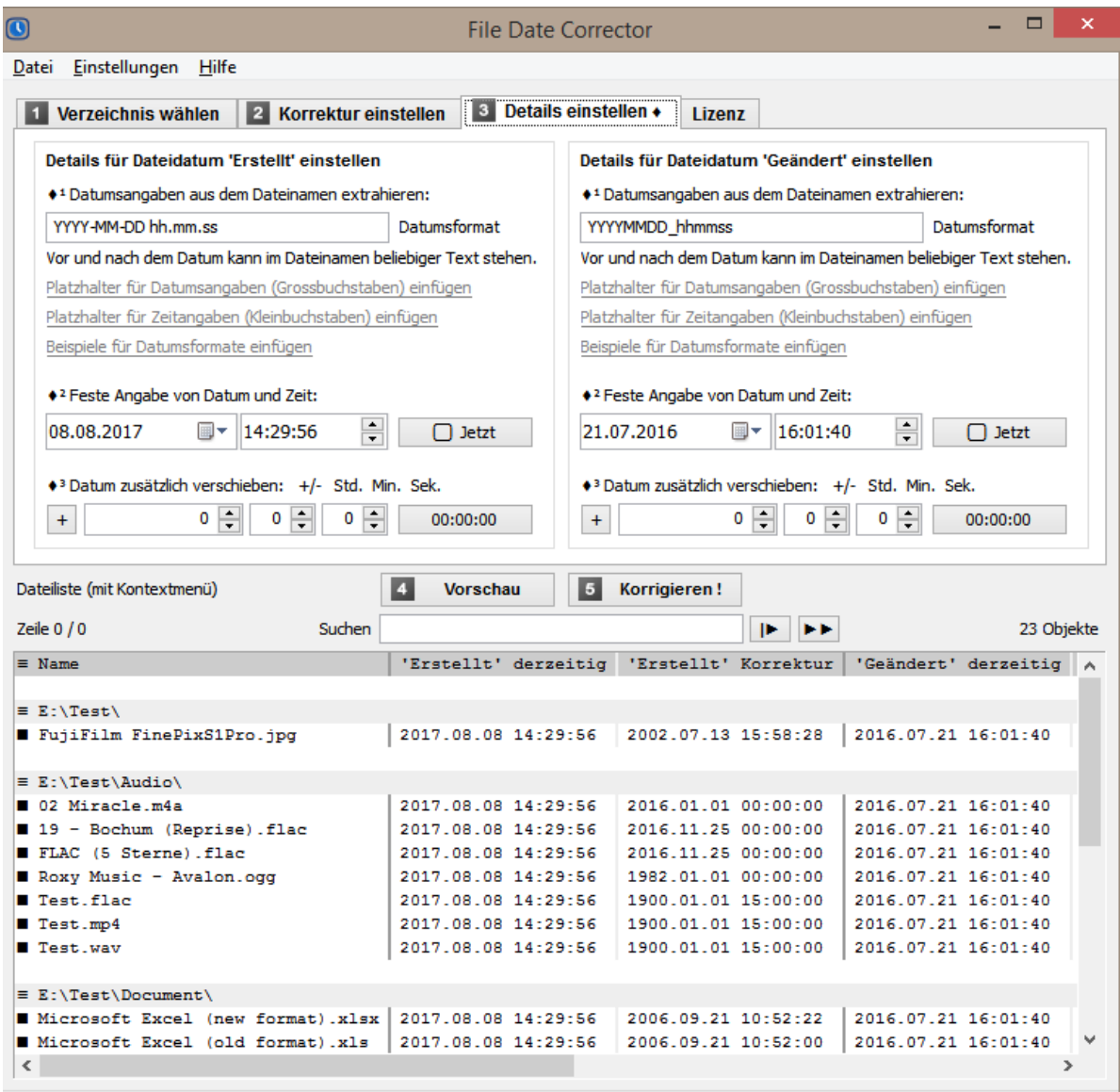

Die aktuelle Sommerzeit wird bei der Korrektur des Dateidatums berücksichtigt.

Datumsformat bestimmen, um ein Datum aus dem Dateinamen zu extrahieren. Datum und Zeit bestimmen, um ein festes Datum anzuwenden. Zusätzliche Zeitverschiebung für gefundene Dati bestimmen.

### **4. Vorschau**

Die Dateiliste zeigt in der Spalte "'Erstellt' derzeit" das aktuelle Datei-Erstellungsdatum und in der Spalte "'Erstellt' Korrektur" die vorgesehenen Korrekturen an. In der Spalte "Herkunft von 'Erstellt'" wird zusätzlich angezeigt, woher das Korrekturdatum stammt, da mehrere Quellen ausgewählt werden können.

(Dito für "'Geändert' derzeitig", "'Geändert' Korrektur" und "Herkunft von 'Geändert'".)

## **5. Korrigieren**:

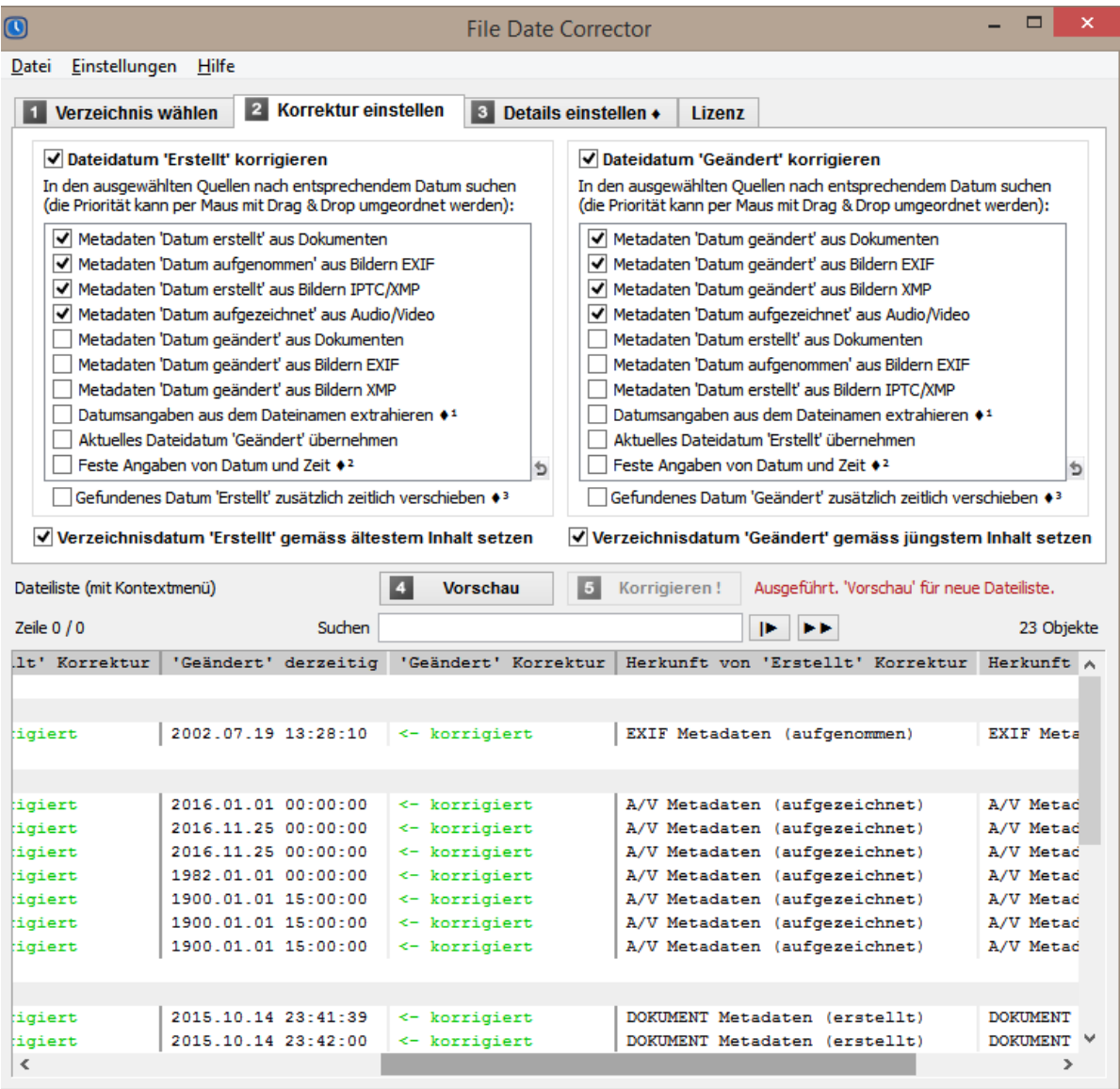

Die aktuelle Sommerzeit wird bei der Korrektur des Dateidatums berücksichtigt.

Die Datei-Dati werden nun effektiv entsprechend den Kolonnen "'Erstellt' Korrektur" und "'Geändert' Korrektur" korrigiert. Ebenso wird das Verzeichnisdatum angepasst, wenn die entsprechende Option ausgewählt wurde. Nach der Korrektur werden die erfolgten Korrekturen des Dateidatums in der Dateiliste dokumentiert.

[Network Attached Storage NAS mit Linux-Betriebssystem: Einige Datei-Server unter Linux kennen das in Windows gebräuchliche Erstellt-Datum nicht, sondern nur das Geändert-Datum. In diesen Fällen wird als Erstellt-Datum immer das Geändert-Datum angezeigt und deshalb kann nur das Geändert-Datum korrigiert werden. Das trifft vor allem für etwas ältere NAS-Systeme zu, deren Speicher mit den Dateisystemen EXT2 und EXT3 formatiert sind.]

# **Funktionen**

## **Verzeichnisauswahl** [1. Verzeichnis wählen]

- o Auswahl des Startverzeichnisses für die Korrekturen über eine Baumstruktur.
- o Auswahl des Verzeichnisses durch Eingabe eines Verzeichnispfades als Text.
- o Wahlweise Verarbeitung von Unterverzeichnissen (Unterverzeichnisse durchlaufen).
- o Verzeichnistiefe einstellbar bei der Rekursion der Unterverzeichnisse.

 $\vee$  Levels  $\sqrt{}$  Unterverzeichnisse durchlaufen! all

- o Unterstützung beim Verbinden und Trennen von Netzlaufwerken.
- o Aktualisieren der Verzeichnisliste.

# **Korrektureigenschaften** [2. Korrektur einstellen, 3. Details einstellen]

- o Auswahl der zu korrigierenden Datei-Dati: "Erstellt" und/oder "Geändert"
- o Auswahl der Korrekturquellen separat je Datum "Erstellt" und "Geändert": Meta-Informationen aus Dateien, Dokumenten, Bildern (EXIF, IPTC, XMP), Meta-Informationen aus Audio/Video (nur Aufnahmedatum, da diese kein Geändert-Datum zur Verfügung stellen), Datumsangaben aus dem Dateinamen extrahieren,
	-
	- feste Angabe von Datum und Zeit.
- o Möglichkeit in allen Quellen gleichzeitig zu suchen und deren Priorität einzustellen.
- o Möglichkeit für das Datum "Erstellt" die Metadaten von "Geändert" heranzuziehen, wenn die Metadaten für "Erstellt" fehlen oder explizit abgewählt wurden.
- o Möglichkeit für das Datum "Geändert" die Metadaten von "Erstellt" heranzuziehen, wenn die Metadaten für "Geändert" fehlen oder explizit abgewählt wurden.
- o Möglichkeit für das Datum "Erstellt" das aktuelle Dateidatum "Geändert" heranzuziehen, wenn keine Metadaten "Erstellt" verfügbar sind oder explizit abgewählt wurden. (In vielen Fällen wird beim Kopieren der Dateien durch Windows immerhin das ursprüngliche Datei-Änderungsdatum übernommen.)
- o Möglichkeit für das Datum "Geändert" das aktuelle Dateidatum "Erstellt" heranzuziehen, wenn keine Metadaten verfügbar sind oder explizit abgewählt wurden. (Dadurch kann die verwirrende Situation bereinigt werden, wenn das letzte Datei-Änderungsdatum früher als das aktuelle Datei-Erstellungsdatum angezeigt wird.)
- o Zusätzliche beliebige Verschiebung des gefundenen Datums.
- o Anpassung des Verzeichnisdatums entsprechend dem ältesten / jüngsten Inhalt, d.h. das Erstellungsdatum entsprechend dem ältesten gefundenen Datei-Datum "Erstellt" in der untergeordneten Verzeichnisstruktur, das Änderungsdatum entsprechend dem jüngsten gefundenen Datei-Datum "Geändert" oder "Erstellt".
- $\circ$  Umgang mit Datumseinstellungen zurück bis ins Jahr 1601 (mit NTFS-Dateisystem, das Dateisystem FAT und der Windows-Explorer unterstützen nur Datumsangaben ab dem Jahr 1980).

# **Vorschau anzeigen** [4. Vorschau]

- o Dateien verarbeiten und gefundene Korrekturen auflisten mit Datum "Vor der Korrektur" und Datum "Nach der Korrektur", separat für Datum "Erstellt" und/oder Datum "Geändert".
- o Anzeige der Anzahl der aufgelisteten Objekte (Dateien).
- o Sortieren der Dateien/Verzeichnisse nach Name in natürlicher Reihenfolge wie im Windows Explorer (NATURAL Sorting).

# **Korrektur ausführen** [5. Korrigieren]

- o Alle vorgeschlagenen Datums-Korrekturen effektiv ausführen.
- o Automatische Berücksichtigung der Sommerzeit.
- o Der Korrekturstatus wird nach der Korrektur angezeigt:
	- korrigiert (Korrektur war erfolgreich),
	- schreibgeschützt (Korrektur nicht erfolgt),
	- fehlgeschlagen (Korrektur nicht erfolgreich).
- o Der Knopf "5. Korrigieren" ist nur verfügbar, wenn zuerst eine "Vorschau" erzeugt wurde.
- o Die Ausführung der Korrektur setzt eine Vollversion des Programmes voraus.

# **Funktionen direkt in der Dateiliste** [Suchen, Kontextmenü, Dateiauswahl]

- o Suchen: Dateiliste nach bestimmter Zeichenfolge durchsuchen:
	- │► "Ab Anfang der Liste suchen" oder ►► "Ab aktueller Zeile weiter suchen".
- o Kontextmenü: Ausgewählte Zeile löschen, Verzeichnis mit markiertem Objekt öffnen, markiertes Objekt öffnen bzw. starten, Eigenschaften der markierten Datei oder des markierten Verzeichnisses anzeigen.

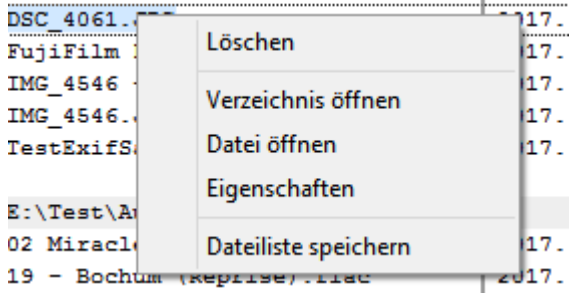

- o Kontextmenü: Aktuelle Dateiliste speichern als PDF-Druckdatei, EXCEL-Tabelle, TEXT-Datei mit Tabulator oder Strichpunkt als Feldtrennzeichen.
- o Dateien in der Liste für die Korrektur auswählen/abwählen (folgende Symbole klicken):

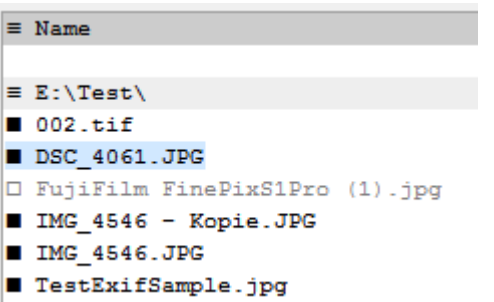

- ≡ alle Dateien in der Liste aus-/abwählen
- ≡ alle Dateien im Verzeichnis aus-/abwählen
- einzelne Datei abwählen
- □ einzelne Datei auswählen

## **Programmeinstellungen** [Menü: Einstellungen]

- o Automatisches Speichern der Einstellungen beim Beenden des Programmes.
- o Anlegen einer Programmverknüpfung auf dem Desktop.
- o Unterstützung beim Verbinden und Trennen von Netzlaufwerken.
- o Erstellung einer Log-Datei für die effektiv ausgeführten Korrekturen.

# **Programmaktualisierung** [Menü: Hilfe / Auf neue Programmversion prüfen]

o Automatische Aktualisierung des Programmes auf die neuste Version (die Verbindung zum Internet wird explizit nur bei der Auswahl des Menüpunktes hergestellt).

### **Unterstützte Dateiformate für Meta-Informationen**

(vorläufige Angaben welche jederzeit ändern können)

### **Dokument-Dateien**, welche Meta-Informationen enthalten können:

o *pdf, doc, docx, docm, docb, dotx, dotm, xls, xlsx, xlsm, xlsb, xltx, xltm, ppt, pptx, pptm, potx, potm, odt, ods, odp, odg, odc, odf, odi, odm, eml, msg (Outlook)*

### **Bild-Dateien**, welche EXIF und IPTC Meta-Informationen enthalten können:

o *360, 3fr, 3g2, 3g2p, 3gp, 3gpp, arq, arw, avif, bpg, btf, bmp, cr2, cr3, crw, ciff, cs1, dcr, dib, dng, eps, epsf, ps, erf, exif, exv, fff, flif, gif, gpr, hdp, heic, heif, hif, ico, iiq, insp, j2c, j2k, jpc, jp2, jpf, jpm, jpx, jpeg, jpg, jpe, jxl, k25, kdc, mef, mie, miff, mif, mos, mpo, mrw, nef, nrw, orf, ori, pef, pict, pct, png, psd, raf, raw, rw2, rwl, sr2, srf, srw, thm tiff, tif, webp, x3f, xcf, xmp (Sidecar-Dateien)*

### **Audio-Dateien**, welche Meta-Informationen enthalten können:

o *ogg, ogm, mp2, mp3, wma, ra, ape, mac, flac, ac3, aac, dts, m4a, m4b, cda, wav*

### **Video-Dateien**, welche Meta-Informationen enthalten können:

o *avi, mpeg, mpg, vob, mp4, mpgv, mpv, m1v, m2v, m4v, asf, wmv, qt, mov, rm, rmvb, ifo, wtv, dvr-ms, mkv, mka, mks, divx, xvid, m2ts, m2t, mts, ts, flv, 3gp, mxf, swf, hevc*

# **Kontakt**

Infonautics GmbH Eichholzweg 16 CH-6312 Steinhausen **Switzerland** 

Internet: http://www.infonautics-software.ch/dateidatumkorrigieren E-Mail: support@infonautics.ch

This software uses MediaInfo library copyrighted by MediaArea.net SARL.

This software uses free ExifTool Perl library developed by Phil Harvey.